# **Table of Contents**

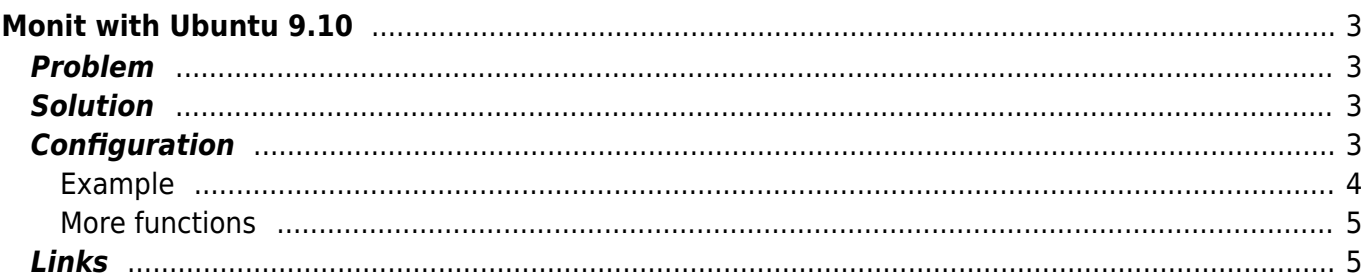

# <span id="page-2-0"></span>**Monit with Ubuntu 9.10**

- Using an old configuration without rewriteing it can be causes some problems.
- Ubuntu 9.10 (monit version: "5.0.x" and 8.04 version: "4.8.x").

Website: [mmonit.com](http://mmonit.com/)

# <span id="page-2-1"></span>**Problem**

### **Monit won't start**

- Solution is very simple but wasn't needed since the new version.
- I compared my configuration with this [here](http://wiki.ubuntuusers.de/Monit) and of course I found differences.
- In Ubuntu 8.04 monit checks about 3-5 minutes.
- In Ubuntu 9.10 the same configuration won't start.

# <span id="page-2-2"></span>**Solution**

- Enter the interval for checking and postfix starts, but it doesn't send any mail.
- if you have an local postfix configured set the mail server to localhost.

# <span id="page-2-3"></span>**Configuration**

• Monit must be activated in

/etc/default/monit

• What do the configuration lines:

```
...
set daemon 120 # check every 120 seconds
...
check process sshd with pidfile /var/run/sshd.pid # check the process
which is running with the given pid-file
   start program "/etc/init.d/ssh start" # if monit must
restart the daemon which script must be used to start or stop
    stop program "/etc/init.d/ssh stop"
   if failed port 22 protocol ssh then restart # if port 22 is
unaccessible then restart the daemon
   if 5 restarts within 5 cycles then timeout # if restart fail 5
times then give up
```
### <span id="page-3-0"></span>**Example**

### monit.rc

```
##
# Fmail fuer Alerts
set daemon 120
set mailserver localhost
set mail-format \{from: server@example.com
  subject: [$ACTION] $HOST $SERVICE $EVENT - monit
set alert admin@example.com
##
## fill level
##
## fill level boot-partition
check device bootfs with path /dev/sdal
   if space usage > 80\% then alert
##
## Security Checks
#### /etc
check directory etc with path /etc
 if changed timestamp then alert
## essential Services
##
## ssh
check process sshd with pidfile /var/run/sshd.pid
  start program "/etc/init.d/ssh start"
  stop program "/etc/init.d/ssh stop"
  if failed port 22 protocol ssh then restart
  if 5 restarts within 5 cycles then timeout
#### cron
check process cron with pidfile /var/run/crond.pid
  alert admin@example.com only on \{ nonexist \}group system
  start program = "/etc/init.d/cron start"stop program = "/etc/init.d/cron stop"if 5 restarts within 5 cycles then timeout
##
```
### <span id="page-4-0"></span>**More functions**

### **Monit with webinterface**

You can activate a small webserver in monit so you can monitor your services via http

set httpd port 8080 and use address 192.168.1.100 allow admin:password

• Perhaps you can also use ssl but I don't tested it (See [here](http://www.howtoforge.com/server_monitoring_with_munin_monit_fedora_7_p2))

```
set httpd port 2812 and
      SSL ENABLE
      PEMFILE /var/certs/monit.pem
      allow admin:test
```
### **Check other Server**

Check an Webinterface

check host webserver.example.org with address webserver.example.org if failed port 80 protocol http for 5 cycles then alert

• Check if Server can be reached via icmp (ping)

check host switch.example.org with address switch.example.org if failed icmp type echo count 5 with timeout 15 seconds then alert

## <span id="page-4-1"></span>**Links**

- <http://www.debian-administration.org/articles/269>
- [http://gacimartin.com/2009/07/04/howto-monit-temperature-with-monitmmonit-como-monitoriz](http://gacimartin.com/2009/07/04/howto-monit-temperature-with-monitmmonit-como-monitorizar-temperatura-con-monitmmonit/) [ar-temperatura-con-monitmmonit/](http://gacimartin.com/2009/07/04/howto-monit-temperature-with-monitmmonit-como-monitorizar-temperatura-con-monitmmonit/)
- [http://www.jkzr.nl/debian/monitor-your-system-processes-daemons-and-remote-hosts-on-debian](http://www.jkzr.nl/debian/monitor-your-system-processes-daemons-and-remote-hosts-on-debian-linux-lenny-with-monit/) [-linux-lenny-with-monit/](http://www.jkzr.nl/debian/monitor-your-system-processes-daemons-and-remote-hosts-on-debian-linux-lenny-with-monit/)
- [http://viktorpetersson.com/2010/07/09/setting-up-monit-to-monitor-apache-and-postgresql-on-u](http://viktorpetersson.com/2010/07/09/setting-up-monit-to-monitor-apache-and-postgresql-on-ubuntu/) [buntu/](http://viktorpetersson.com/2010/07/09/setting-up-monit-to-monitor-apache-and-postgresql-on-ubuntu/)

From: <https://www.eanderalx.org/>- **EanderAlx.org**

Permanent link: **[https://www.eanderalx.org/linux/moni\\_ubu\\_9\\_10](https://www.eanderalx.org/linux/moni_ubu_9_10)**

Last update: **23.03.2013 18:37**

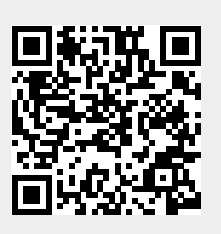